# <span id="page-0-0"></span>HP Project and Portfolio Management Center Software Version 7.1 Language Pack 2

## Release Notes

**Software version**: 7.1 LP2 / 13 March 2008

This document provides details about known issues for HP Project and Portfolio Management Center (PPM Center) for Version 7.1 Language Pack 2. It contains important information not included in the manuals.

[Installation Notes](#page-0-0)

[Known Issues](#page-1-0)

[Support](#page-3-0)

[Legal Notices](#page-3-0)

#### Installation Notes

For instructions on how to install Language Pack 2 software, see the Readme file that accompanied the Language Pack for your specific language.

Note the following:

You must install HP PPM Center Version 7.1 Service Pack 6 or later version of PPM Center 7.1 prior to installing Language Pack 2.

The PPM Center *Upgrade Guide,* which was last updated for Service Pack 5, is not accurate with regard to Language Pack information (the information in the guide pertains to Language Pack 1 only). If you have English-language Best Practices installed, you can install Language Pack 2, following the instructions provided in the Readme.

If you are installing the Korean Language Pack: You need to make certain changes to avoid potential font display problems when using JRE 1.4.2 to run the Workbench. Follow these steps:

- 1 Install the Korean fonts.
- 2 Navigate to the <*JRE\_HOME*>/lib folder.
- 3 Make a backup of the font.properties.ko file.
- 4 Rename the original font.properties.ko file to font.properties.

5 Close all browsers and restart the Workbench.

<span id="page-1-0"></span>If you have a translated version of Best Practices installed already (from Language Pack 1), do not attempt to install the Best Practices from Language Pack 2. After you upgrade to Language Pack 2 from Language Pack 1, you can continue to use your existing version of Best Practices. However, you must modify your Portfolio Management scoring criteria validation names, according to these steps:

1 Using the following SQL, query the knta\_i18n\_resources table for the values that you will need for modifying your scoring criteria validation names:

```
SELECT value FROM knta i18n resources WHERE key like
'VLDN_NAME_ORGANIZATION_RISK.TXT';
```
- 2 In the Validations Workbench, change the appropriate validation name to match the value obtained by the SQL query. (See the *Commands, Tokens, and Validations Guide and Reference*  for details about using the Validations Workbench.)
- 3 Repeat the process for other scoring criteria validation names that correspond to the following resource keys, respectively:

```
"VLDN_NAME_ORGANIZATION_RISK.TXT"; 
"VLDN_NAME_TECHNICAL_RISK.TXT"; 
"VLDN_NAME_ARCHITECTURE_RISK.TXT"; 
"VLDN_NAME_DEFINITION_RISK.TXT"; 
"VLDN_NAME_INFRASTRUCTURE_RISK.TXT"; 
"VLDN_NAME_INTERNAL_RATE_RETURN.TXT"; 
"VLDN_NAME_STRATEGIC_MATCH.TXT"; 
"VLDN_NAME_COMPETITIVE_ADVANTAGE.TXT"; 
"VLDN_NAME_COMPETITIVE_RESPONSE.TXT"; 
"VLDN_NAME_PRODUCTIVITY.TXT";
```
#### Known Issues

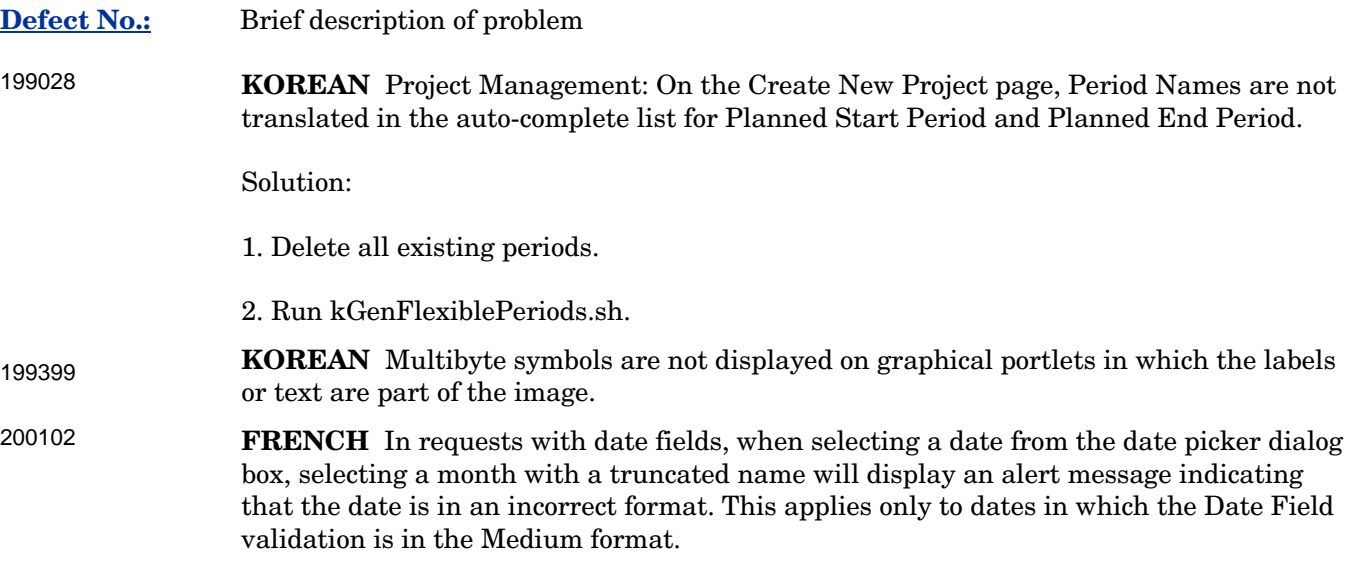

Solution:

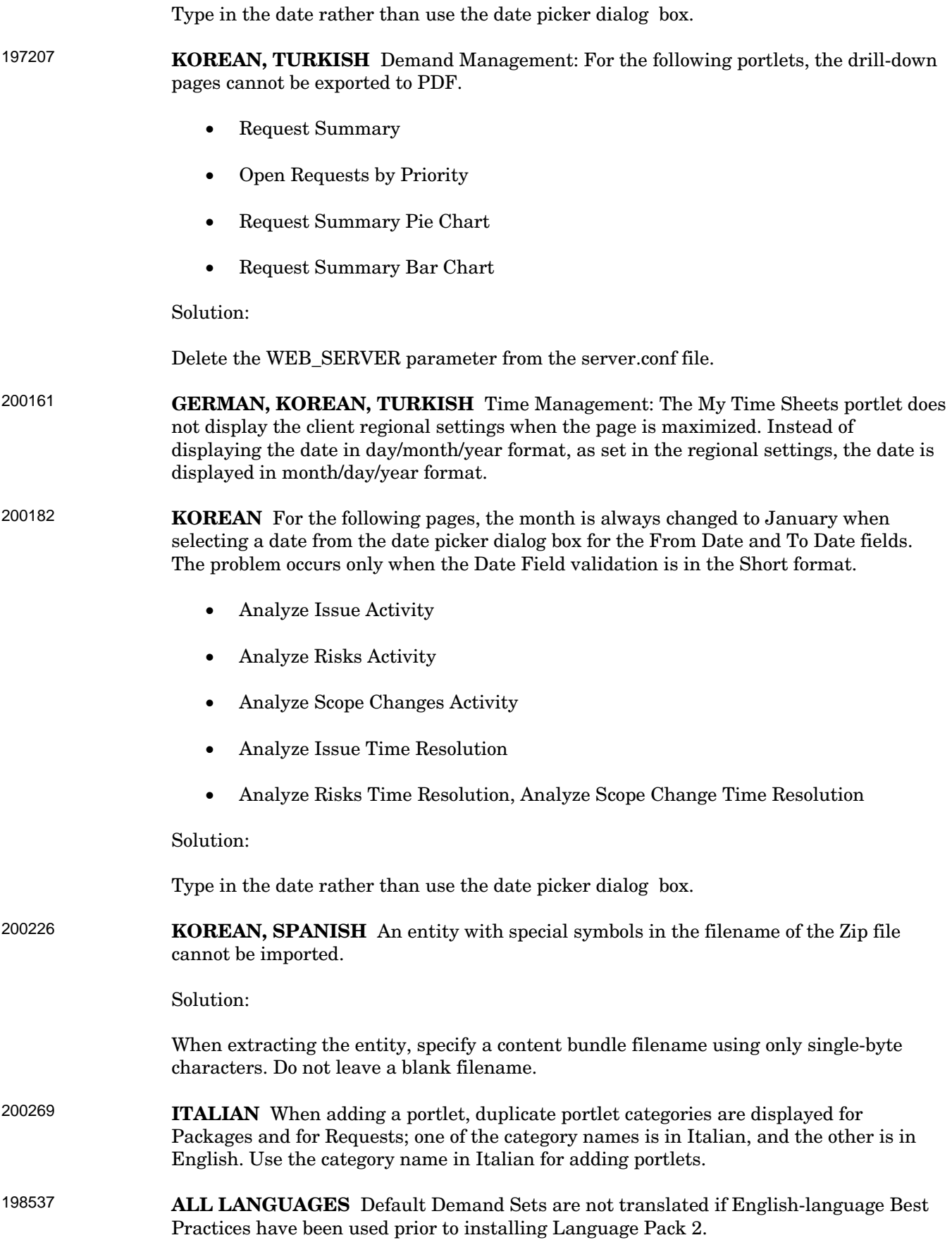

<span id="page-3-0"></span>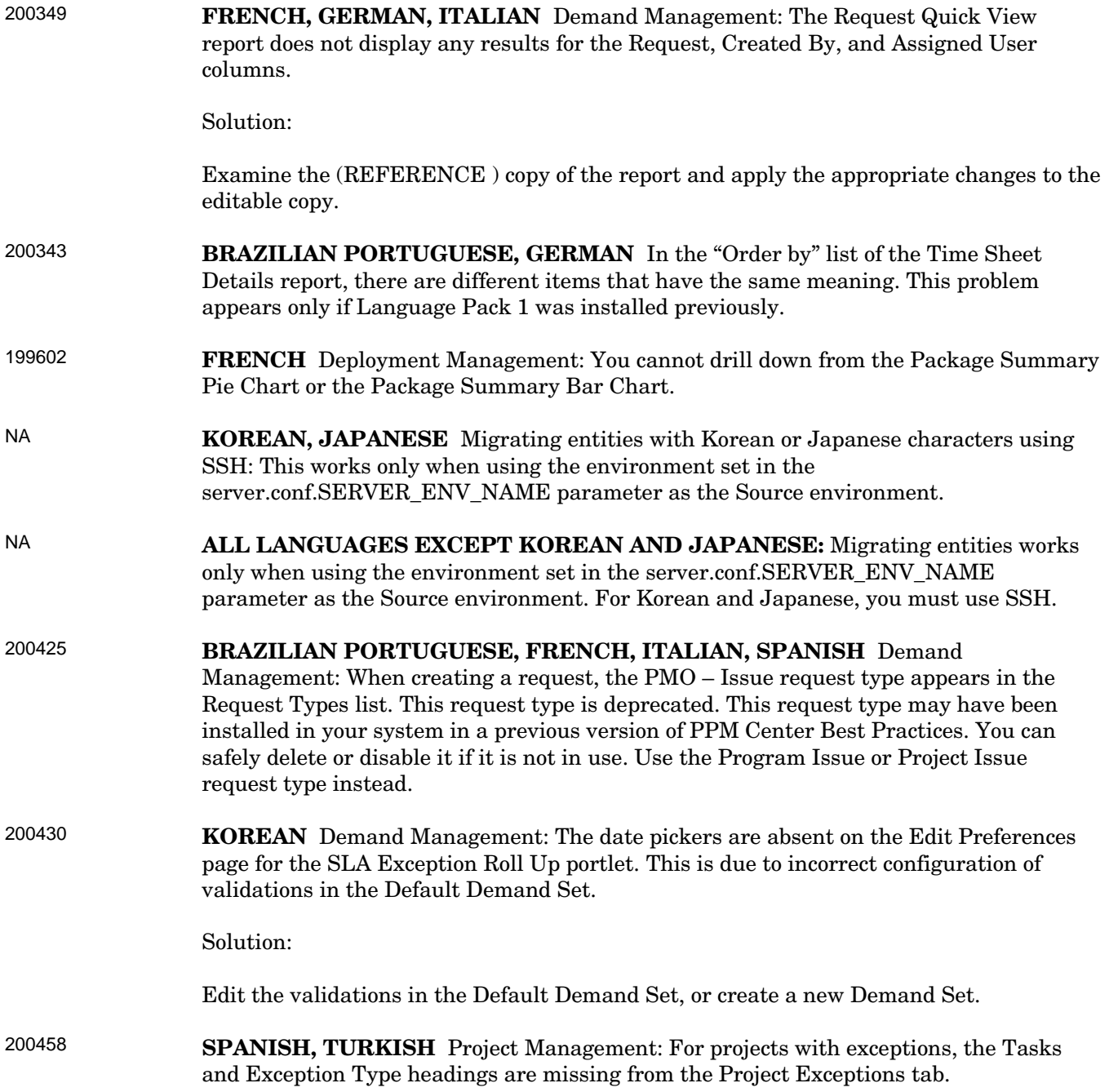

### Support

HP Software online software support provides customer self-solve capabilities. It provides a fast and efficient way to access interactive technical support tools needed to manage your business. As a valued support customer, you can benefit by using the support site to:

• Search for knowledge documents of interest

- Submit and track support cases and enhancement requests
- Download software patches
- Manage support contracts
- Look up HP support contacts
- Review information about available services
- Enter into discussions with other software customers
- Research and register for software training

Most of the support areas require that you register as an HP Passport user and sign in. Many also require an active support contract. To find more information about support access levels, go to the following URL:

#### **[http://h20230.www2.hp.com/new\\_access\\_levels.jsp](http://h20230.www2.hp.com/new_access_levels.jsp)**

To register for an HP Passport ID, go to the following URL:

**<http://h20229.www2.hp.com/passport-registration.html>**

### Legal Notices

© Copyright 2008 Hewlett-Packard Development Company, L.P. All rights reserved.

Confidential computer software. Valid license from HP required for possession, use or copying. Consistent with FAR 12.211 and 12.212, Commercial Computer Software, Computer Software Documentation, and Technical Data for Commercial Items are licensed to the U.S. Government under vendor's standard commercial license.

The only warranties for HP products and services are set forth in the express warranty statements accompanying such products and services. Nothing herein should be construed as constituting an additional warranty. HP shall not be liable for technical or editorial errors or omissions contained herein.

The information contained herein is subject to change without notice.